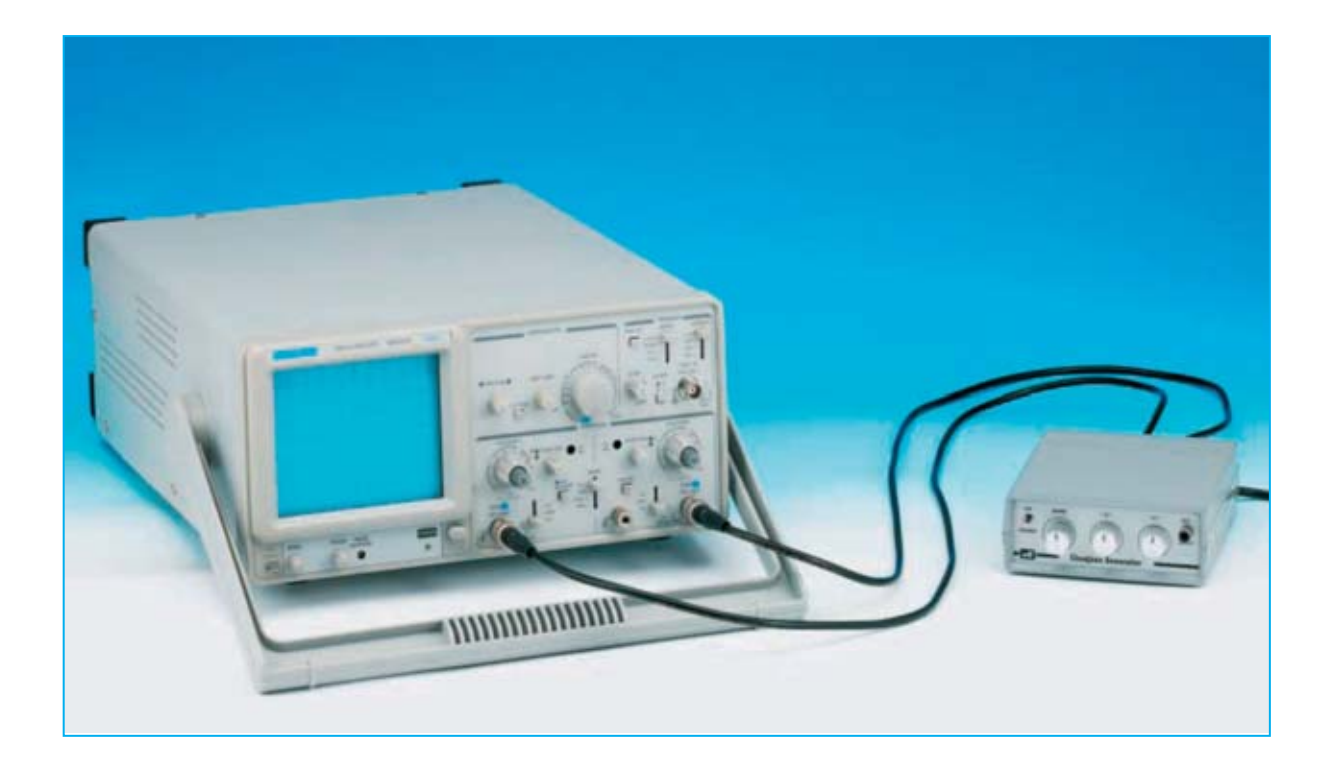

# **El OSCILOSCOPIO**

**En el pasado, cuando no existían los fre-<br>
<b>El cuencímetros digitales**, las **figuras** de<br> **El valor de una frecuencia desconocida cuencímetros digitales**, las **figuras** de **Lissajous** se utilizaban para determinar el valor de una frecuencia desconocida.

Hoy en día estas figuras se utilizan fundamentalmente con **objetivos didácticos** ya que permiten ver en la pantalla de un osciloscopio el resultado de la **superposición** de **dos ondas sinusoidales** utilizando amplitudes y fases diferentes.

Sin duda estas figuras tienen un gran atractivo por sus **efectos visuales** y por las **numerosas combinaciones** que producen en la pantalla de un osciloscopio.

Motivados por las razones anteriormente expuestas hemos diseñado un circuito que permite visualizar las **figuras de Lissajous** en la pantalla de cualquier **osciloscopio**.

**NOTA:** Hay que tener presente que por razones de espacio solo hemos reproducido en el

artículo un número limitado de figuras. El circuito puede generar muchísimas más.

### **ESQUEMA ELÉCTRICO**

Quienes hayan visto publicadas figuras de **Lissajous** en libros y manuales de electrónica seguramente piensen que para poder obtenerlas hacen falta circuitos **complejos** con varios integrados y transistores. Ciertamente no es así, basta con observar el esquema eléctrico de la Fig.1 compuesto por **1 transformador**, **4 resistencias**, **3 potenciómetros**, **4 condensadores**, **1 diodo de silicio** y **1 diodo LED** utilizado para señalizar el **encendido** del circuito.

Como se puede observar la tensión de **8 voltios** presente en el **secundario** del transformador **T1** se aplica a los contactos del potenciómetro **R2** y de la resistencia **R3**, conectada en **serie**.

También se conecta al **secundario** del transformador el diodo **DS1**, utilizado para **rectifi-**

*4 / Nº 263 - NUEVA ELECTRÓNICA*

**car** la tensión alterna y posibilitar el encendido del diodo LED **DL1**.

Las figuras mostradas en la pantalla del osciloscopio pueden hacerse **más grandes** o **más pequeñas** girando el mando del potenciómetro **R2**, de forma similar al **zoom** de una videocámara.

La tensión obtenida del cursor del **potenciómetro R2** se aplica, mediante la resistencia **R5**, al **potenciómetro R6,** que hemos denominado **X** ya que permite regular la señal aplicada a la **entrada X**(**Horizontal**) del osciloscopio (ver **X Input** en la Fig.1).

La tensión obtenida del cursor del **potenciómetro R2** también se aplica al **potenciómetro R4,** que hemos denominado **Y** ya que permite regular la señal aplicada a la **entrada Y** (**Vertical**) del osciloscopio (ver **Y Input** en la Fig.1).

Girando los cursores de los potenciómetros **R4- R6** se puede obtener fácilmente un **círculo** perfecto (ver Fig.13), mientras que girando el cursor del potenciómetro **R2** el círculo puede **reducirse** hasta convertirse en un minúsculo **anillo** (ver Fig.12) o bien puede **ampliarse** incluso a un tamaño mayor que la pantalla del osciloscopio.

**Cuando el investigador francés Jules Antoine Lissajous (1822-1880) creó un dispositivo mecánico compuesto por dos diapasones y dos espejos con el que logró hacer visible la composición geométrica de dos movimientos armónicos de frecuencias idénticas o diferentes, ciertamente no pensó que su nombre quedaría unido a un instrumento de medida, entonces inexistente, que hoy todos conocemos con el nombre de osciloscopio.**

## **y** las figuras de

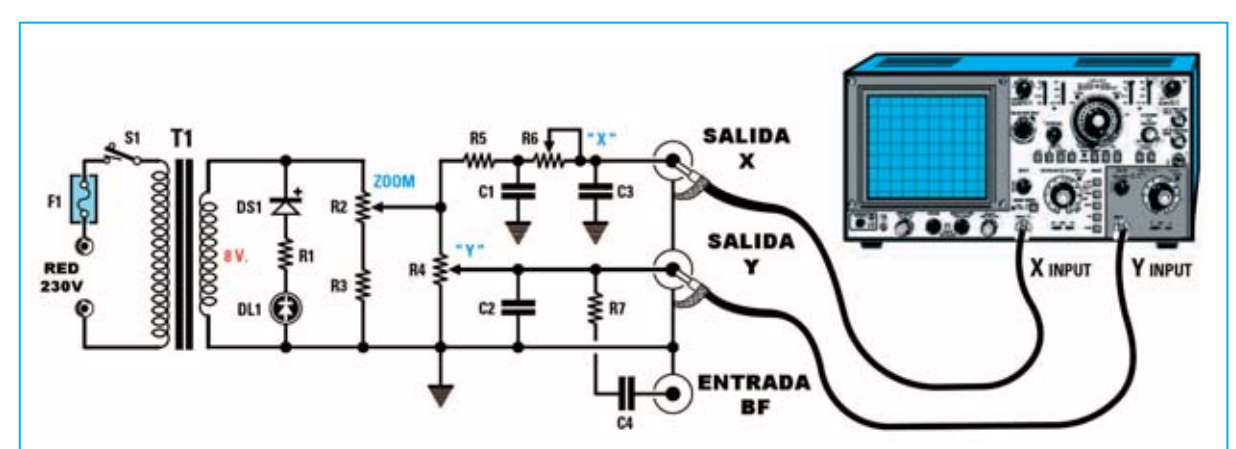

**Fig.1 Esquema eléctrico del Generador de figuras de Lissajous sobre osciloscopio. El esquema práctico de montaje se muestra en la Fig.3.**

### **LISTA DE COMPONENTES LX.1612**

- **R1 = 180 ohmios R2 = Potenciómetro 1.000 ohmios R3 = 100 ohmios R4 = Potenciómetro 1 megaohmio R5 = 100.000 ohmios**
- **R6 = Potenciómetro 100.000 ohmios**
- **R7 = 3.300 ohmios**
- **C1 = 120.000 pF poliéster**
- **C2 = 4.700 pF poliéster**
- **C3 = 120.000 pF poliéster**
- 
- **C4 = 1 microF. poliéster**
- **DS1 = Diodo 1N.4007 DL1 = Diodo LED**  $F1 =$  Fusible 1  $\Delta$ **T1 = Trasformador 3 W (T003.02) sec. 0-8-12V 200mA S1 = Interruptor**

En el esquema eléctrico de la Fig.1 también se puede apreciar una toma denominada **Entrada BF** que, mediante el condensador **C4** y la resistencia **R7**, se aplica directamente al **canal Y** del osciloscopio.

Aplicando a esta **entrada** una onda **sinusoidal** o **cuadrada** se pueden conseguir una infinidad de **figuras de Lissajous** muy interesantes, como posteriormente detallamos.

### **REALIZACIÓN PRÁCTICA**

En el pequeño circuito impreso **LX.1612** hay que montar los pocos componentes mostrados en la Fig.3.

Aconsejamos comenzar el montaje con el pequeño transformador **T1** y continuar con las dos **clemas** de **2 polos**, una utilizada para entrar con la tensión de **red** de **230 voltios** y otra utilizada para conectar el interruptor de encendido **S1**.

Acto seguido se pueden instalar las **resistencias**, los **condensadores** de **poliéster** y el diodo rectificador **DS1**, orientando su **franja blanca** de referencia hacia la izquierda (ver Fig.3).

Llegado este punto se puede realizar el montaje de los **tres potenciómetros**, operación que no presenta ninguna dificultad, si bien hay que prestar bastante atención.

En primer lugar hay que **identificar** los valores, serigrafiados sobre sus cuerpos. Después hay que **acortar sus ejes** para que sobresalgan ligeramente del panel frontal y poder fijar los mandos de control.

Los terminales del potenciómetro **R2** (**1.000 ohmios**) se montan en los agujeros del circuito impreso referenciados con la palabra **zoom**. Los terminales del potenciómetro **R6** (**100.000 ohmios**) se montan en los agujeros del circuito impreso referenciados con la letra **X**. Los terminales del potenciómetro **R4** (**1 megaohmio**) se montan en los agujeros del circuito impreso referenciados con la letra **Y**.

Una vez realizadas estas operaciones hay que soldar, utilizando unos cortos trozos de cable de cobre, sus **cuerpos metálicos** al terminal

*6 / Nº 263 - NUEVA ELECTRÓNICA*

de **masa** del **circuito impreso** para evitar captar el zumbido de alterna (ver Fig.2).

Con el panel frontal instalado, hay que montar, a la derecha, el **conector** correspondiente a la señal de **Entrada BF**. El conector se fija mediante su **tuerca**, teniendo presente que también hay que instalar la **arandela** de conexión a **masa**. Una vez montado el conector hay que instalar el **cable coaxial**, teniendo en cuenta que la **malla** se conecta a **masa**.

A la izquierda del panel frontal se monta el portaled metálico para diodo LED **DL1**. Este componente ha de montarse respetando la **polaridad** de sus terminales (el Ánodo es el terminal **más largo**).

En el **panel posterior** hay que instalar los **2** conectores **BNC hembra** (**X-Y**) utilizados para conectar el circuito a las entradas **X-Y** del osciloscopio mediante **dos latiguillos** de cable coaxial con conectores **BNC macho**. Una vez fijados hay que conectarlos al circuito impreso mediante dos trozos de **cable coaxial**, teniendo en cuenta que la **malla** se conecta a **masa**.

Continuando con el panel posterior hay que fijar el interruptor de encendido **S1**, conectando sus terminales mediante dos cables a la clema correspondiente, el cable para la conexión a la toma de **red** de **230 Voltios** y el portafusibles **F1** (ver Fig.3).

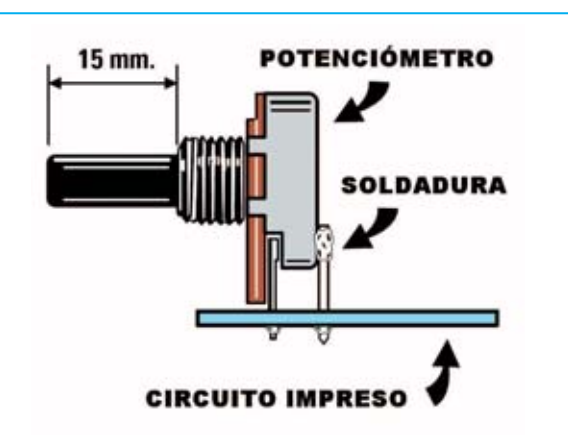

**Fig.2 Antes de fijar los 3 potenciómetros al circuito impreso (ver Fig.3) se han de acortar sus ejes a unos 15 mm. Para evitar que capten el zumbido de 50 Hz de la señal alterna de red hay que conectar sus cuerpos metálicos a la masa del circuito impreso utilizando trozos de cable de cobre desnudo.**

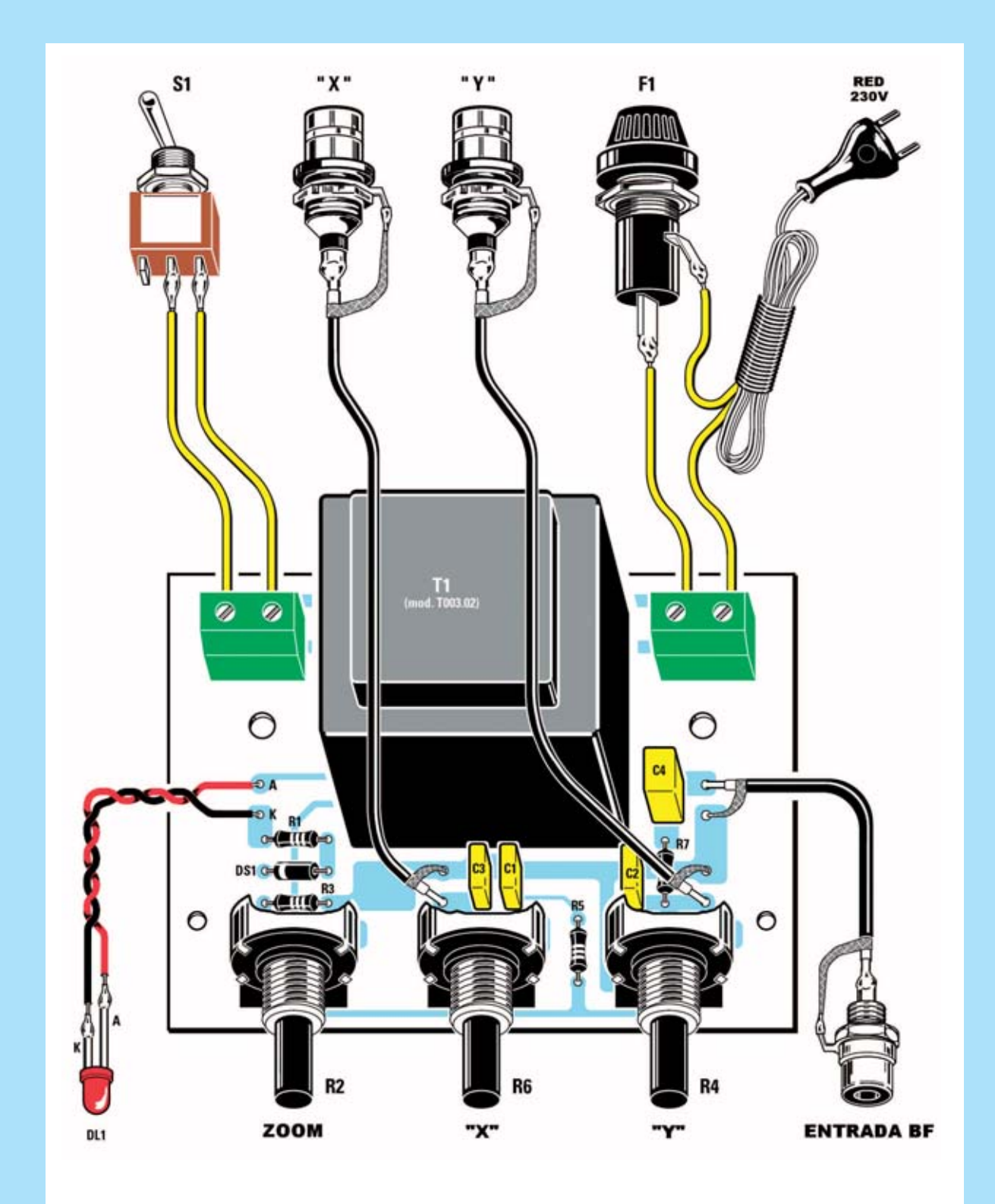

**Fig.3 Esquema práctico de montaje del Generador de figuras de Lissajous. En el panel frontal se han de instalar el diodo LED DL1, el potenciómetro R2 (zoom), el potenciómetro R6 (X), el potenciómetro R4 (Y) y el conector para la entrada de la señal BF. En el panel posterior del mueble se han de fijar el interruptor de encendido S1, el portafusibles F1 y los dos conectores BNC HEMBRA donde están disponibles las señales X e Y a aplicar al osciloscopio. La malla protectora de los cables coaxiales se ha de conectar al terminal de masa de los conectores BNC y a la pista de masa del circuito impreso.**

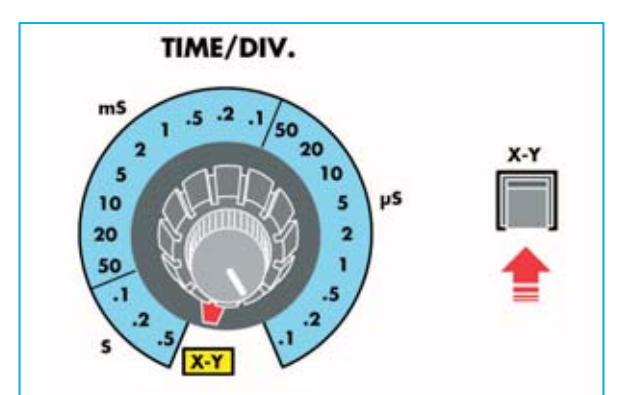

**Fig.4 En algunos osciloscopios para activar la función X-Y hay que ajustar el mando Time/Div. a la posición X-Y, mientras que en otros hay que presionar un pulsador o desplazar una palanca identificada con la referencia X-Y.**

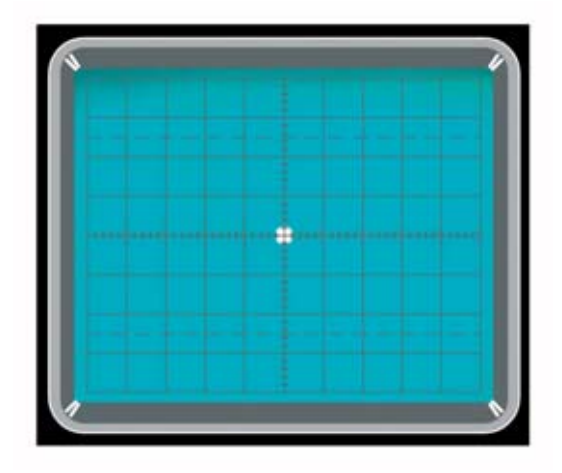

**Fig.5 Cuando se activa la función X-Y en la pantalla del osciloscopio aparece un punto muy luminoso en lugar de una línea horizontal.**

Para concluir solo queda fijar el circuito impreso en la base del mueble utilizando **dos tornillos metálicos**, en coincidencia con los agujeros presentes en la base del mueble, y **dos separadores** de **plástico** con **base autoadhesiva** que se han de instalar a los lados del transformador **T1** (ver Fig.21).

Una vez cerrada la **tapa** del mueble ya se puede proceder a experimentar con las **figuras de Lissajous**.

## **AJUSTE del OSCILOSCOPIO**

Para obtener las figuras de **Lissajous** hay que aplicar la señal generada por el circuito **LX.1612** a las **entradas X-Y** del osciloscopio, denominadas en algunos modelos **CH1-CH2**, y, a continuación, activar la **función X-Y** (ver Fig.6).

En algunos osciloscopios la **función X-Y** se activa llevando el mando **Time/Div**. a la posición **X-Y** (ver Fig.4), mientras que en otros modelos de osciloscopio la **función X-Y** se activa presionando un **pulsador** identificado con la inscripción **X-Y** (ver Fig.4).

**NOTA:** Como síntoma de que el osciloscopio está puesto en **modo X-Y** en el centro de la **pantalla** aparece un **punto** muy luminoso en lugar de una línea horizontal (ver Fig.5).

Llegado este punto hay que ajustar el mando de los selectores **Volts/Div**. de los canales **X-Y** (**CH1-CH2**) al valor de **0.2 Volts/Div**. (ver Fig.6).

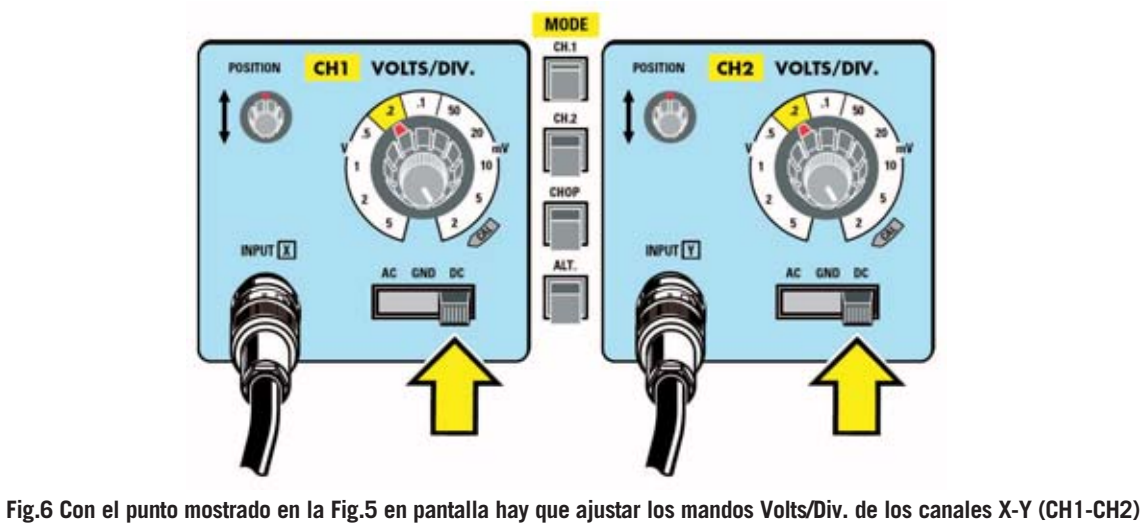

**a la posición 0.2 Volts/Div. Por último hay que ajustar las palancas de los conmutadores AC-GND-DC a la posición DC.** 

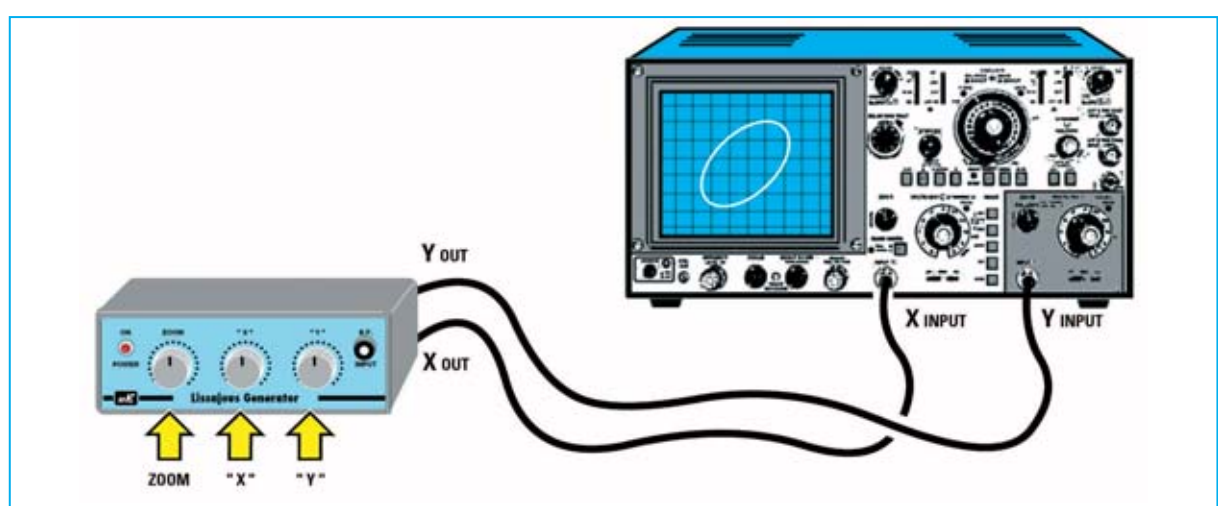

**Fig.7 Para conectar los dos BNC HEMBRA de salida situados en la parte trasera del mueble hay que utilizar dos cables coaxiales de 50 cm dotados de dos conectores BNC MACHO. Quienes no dispongan de estos cables nos los pueden solicitar.** 

A continuación hay que ajustar el conmutador **AC-GND-DC** de los canales **X-Y** (**CH1-CH2**) en la posición **DC** (ver Fig.6).

Una vez realizadas estas sencillas operaciones hay que conectar, mediante **cables coaxiales** con **BNC**, las **salidas X-Y** del **LX.1612** a las tomas **Input X - Input Y** del **osciloscopio** (ver Fig.7). Ya se pueden visualizar las **figuras de Lissajous**.

### **ELIPSES y CÍRCULOS**

Las figuras más sencillas que se pueden obtener utilizando nuestro circuito son **elipses** y **círculos**.

Una vez **ajustado** el osciloscopio como se indica en la Fig.6 hay que alimentar el circuito **LX.1612**. En la pantalla aparecerá una figura con forma de **elipse** (ver Fig.8).

Girando el mando del potenciómetro **R4** (**Y**) se puede modificar la elipse en **sentido vertical** mientras que girando el mando del potenciómetro **R6** (**X**) se puede modificar su **inclinación horizontal** (ver Figs.10-11).

Llegado este punto cada uno puede ajustar los tres potenciómetros **R2-R4-R6** a su gusto para generar diversas figuras.

Para conseguir en la pantalla del osciloscopio un **círculo perfecto** es aconsejable ajustar en primer lugar el potenciómetro **R2** (**zoom**) de

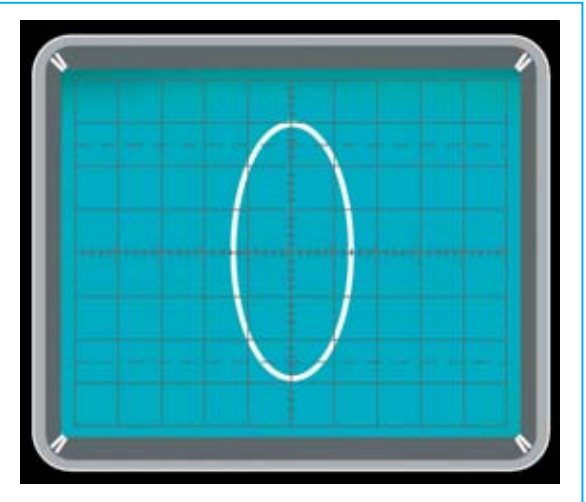

**Fig.8 Girando el mando del potenciómetro R6 se obtiene una elipse que se puede ampliar o reducir.**

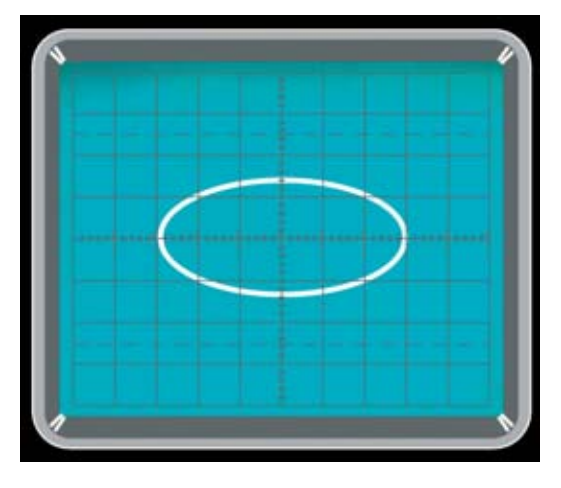

**Fig.9 Cruzando las entradas X-Y la elipse se muestra en posición horizontal en lugar de en posición vertical.**

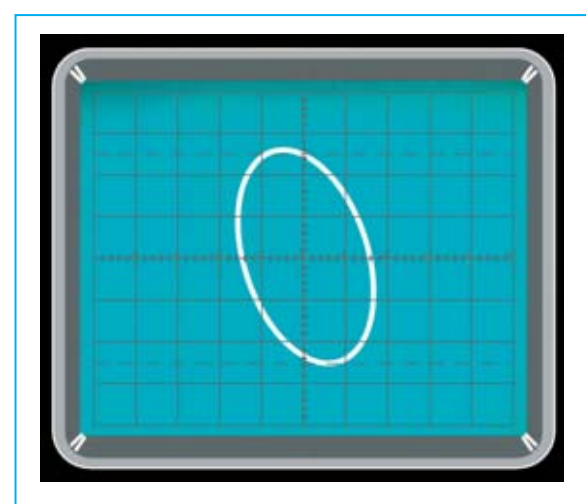

**Fig.10 Para variar la inclinación de la elipse hay que girar el mando del potenciómetro R6, ya que controla la entrada X del osciloscopio.**

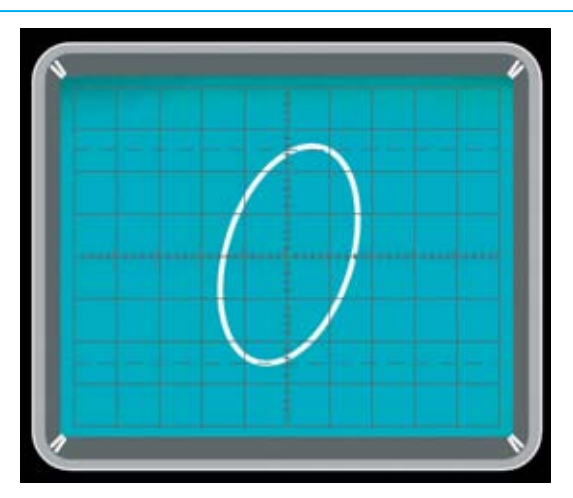

**Fig.11 Actuando sobre el mando del potenciómetro R6 se puede inclinar la elipse mostrada en la Fig.10 hacia la derecha.**

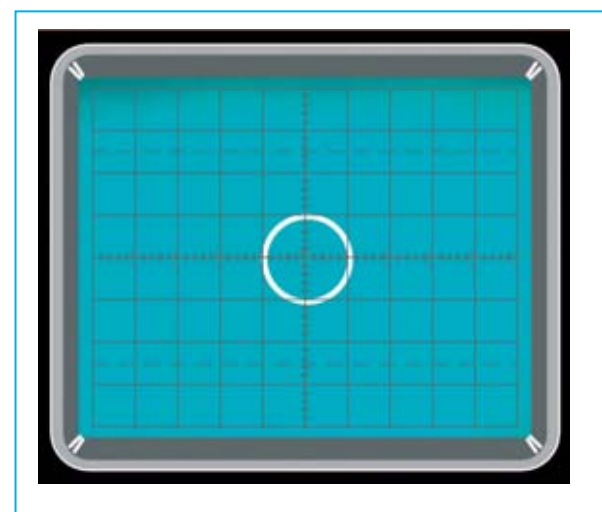

**Fig.12 Para obtener círculos perfectos hay que actuar sobre el mando del potenciómetro R2 (zoom) y, a continuación, sobre R4-R6 de forma que se obtenga un pequeño y perfecto anillo.**

forma que en la pantalla aparezca un **anillo** de **pequeñas dimensiones** (ver Fig.12).

Puesto que esta figura no será perfectamente circular hay que actuar sobre los potenciómetros **R4-R6** hasta lograr un **círculo perfecto**. Después ya solo queda actuar sobre el mando del potenciómetro **R2** (**zoom**) para obtener un círculo con las **dimensiones deseadas** (ver Fig.13).

### **SEÑALES con un GENERADOR BF**

Quienes dispongan de un **Generador BF** de **onda sinusoidal** u **onda cuadrada** pueden obtener fi-

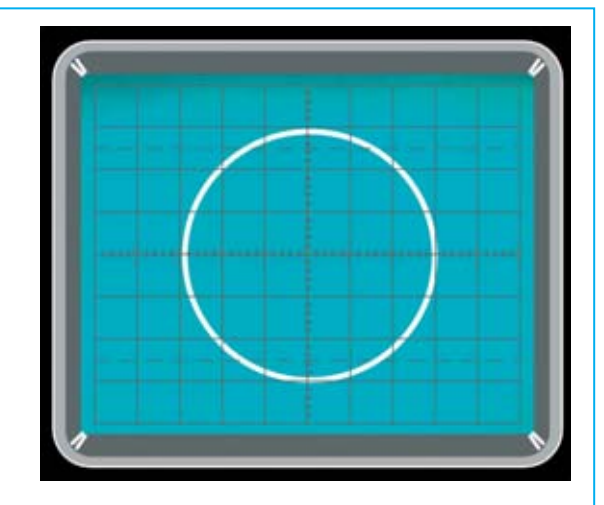

**Fig.13 Una vez obtenida la imagen mostrada en la Fig.12 se puede actuar sobre el mando del potenciómetro R2 (zoom) para agrandar el anillo a las dimensiones deseadas.**

guras realmente atractivas. No obstante quien no disponga de un Generador BF puede **construir** uno de los sencillos kits publicados en la Revista.

Manteniendo conectadas las **salidas X-Y** del **LX.1612** a las entradas del **osciloscopio** hay que conectar la **salida** del **Generador BF** al conector **BF Input** presente en el panel frontal del **LX.1612** (ver Fig.14).

En primer lugar hay que ajustar el **Generador BF** para que proporcione ondas **sinusoidales**, ajustando la frecuencia a un valor de unos **200- 300-500 Hz**.

*10 / Nº 263 - NUEVA ELECTRÓNICA*

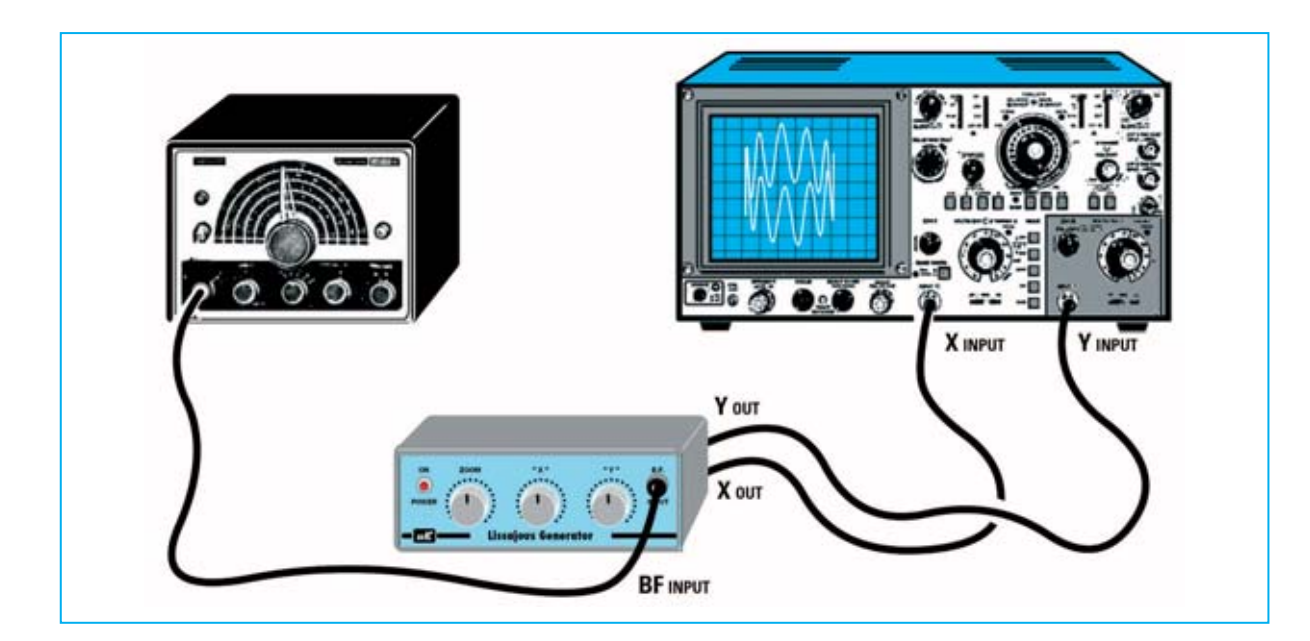

**Fig.14 Quienes dispongan de un Generador BF de ondas sinusoidales y cuadradas pueden obtener figuras muy atractivas aplicando la señal generada a la entrada BF.**

Estos valores de frecuencia **no son críticos**. Por lo tanto aunque se generen **180-250-485 Hz** también aparecerán en la pantalla figuras parecidas a las reproducidas en las Figs.15-16.

Probablemente estas figuras **no** permanecerán **estáticas** sino que **girarán** sobre sí mismas, con mayor o menor velocidad de giro.

Esta rotación se produce cuando la frecuencia proporcionada por el **Generador BF** no es un **múltiplo** exacto de los **50 Hz** de la red. De hecho para conseguir una elipse o un círculo (Figs.10-12-13) se utiliza la frecuencia de **50 Hz** obtenida del **secundario** del transformador **T1**.

Si, ajustando el selector de frecuencia del **Generador BF**, se **para** el movimiento rotatorio de estas figuras, la frecuencia aplicada a la **entrada BF** es **múltiplo** exacto de **50 Hz**.

Para conocer el **valor exacto** de la **frecuencia** aplicada a la **entrada BF** solo hay que contar el número de **picos** de las **ondas enteras**.

Por ejemplo, si se cuentan **6 picos** (ver Fig.15) significa que la **frecuencia** proporcionada por el **Generador BF** es de:

**Frecuencia (Hz) = 50 x 6 = 300 Hz**

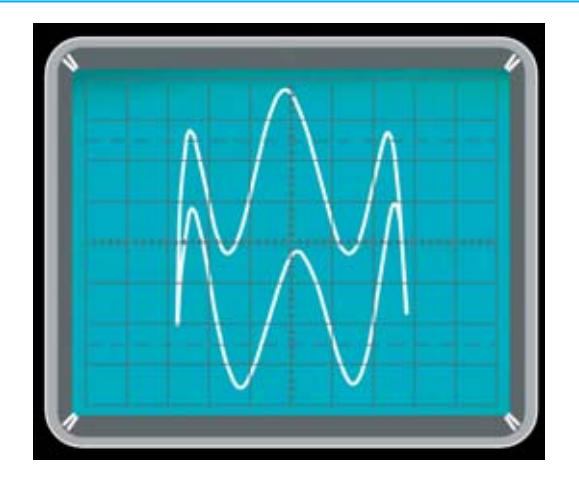

**Fig.15 Mediante el número de picos de las ondas sinusoidales se puede obtener la frecuencia exacta proporcionada por el Generador BF.**

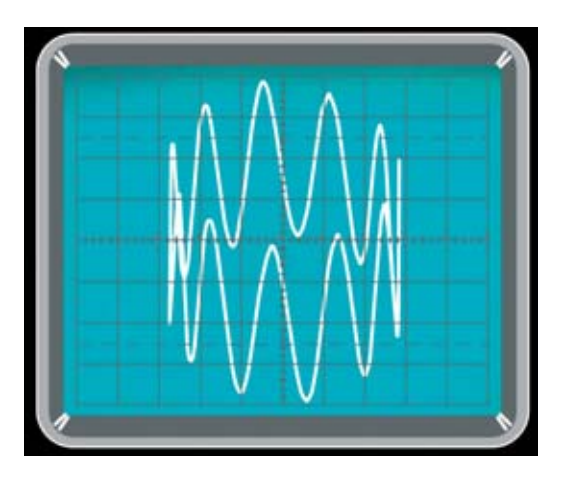

**Fig.16 Puesto que en esta figura hay 11 sinusoides completas se puede afirmar que el Generador BF proporciona una frecuencia de 11 x 50 = 550 Hz.**

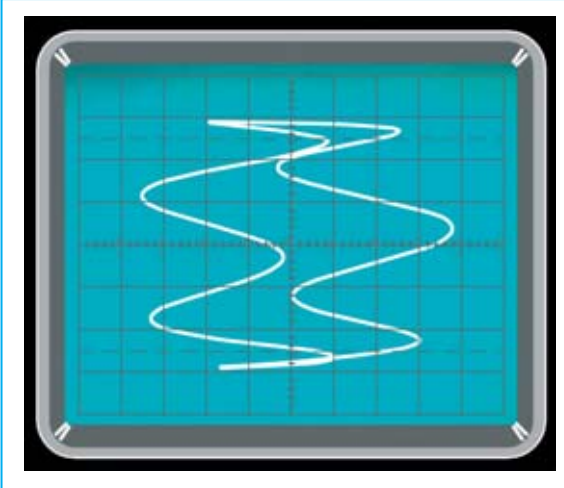

**Fig.17 Si se cruzan los cables de las entradas X-Y se intercambian las coordenadas horizontales y verticales. Esta imagen corresponde a la mostrada en la Fig.15 con los cables X-Y cruzados.**

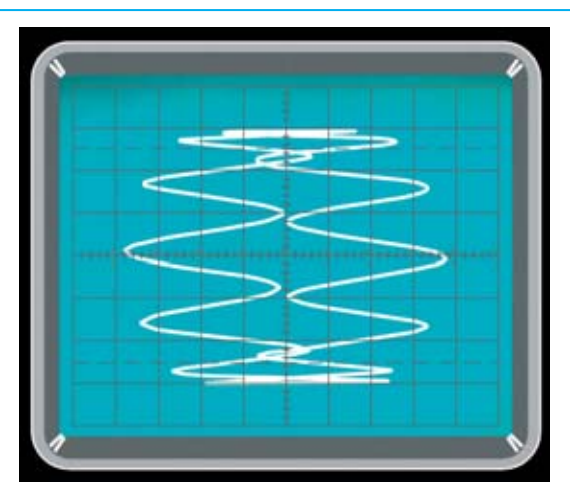

**Fig.18 Esta imagen corresponde a la mostrada en la Fig.16 con los cables X-Y cruzados.**

Si en la pantalla del osciloscopio aparecen **11 picos** (ver Fig.16) significa que la **frecuencia** proporcionada por el **Generador BF** es de:

### **Frecuencia (Hz) = 50 x 11 = 550 Hz**

Este sencillo ejemplo explica como se utilizaba el método de las curvas de **Lissajous** en el pasado, cuando no existían los **frecuencímetros digitales**, para realizar medidas de **frecuencia** utilizando un **Generador BF** y una **frecuencia patrón**.

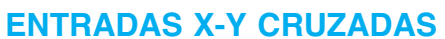

**Cruzando** los cables coaxiales conectados a las entradas **X** e **Y** del **osciloscopio** las figuras generadas se visualizan en sentido **horizontal** en lugar de en sentido **vertical** (ver Figs.17-18).

### **ONDAS SINUSOIDALES y CUADRADAS**

Quienes dispongan de un **Generador BF** capaz de proporcionar **ondas cuadradas** pueden obtener interesantes figuras. Estas imágenes,

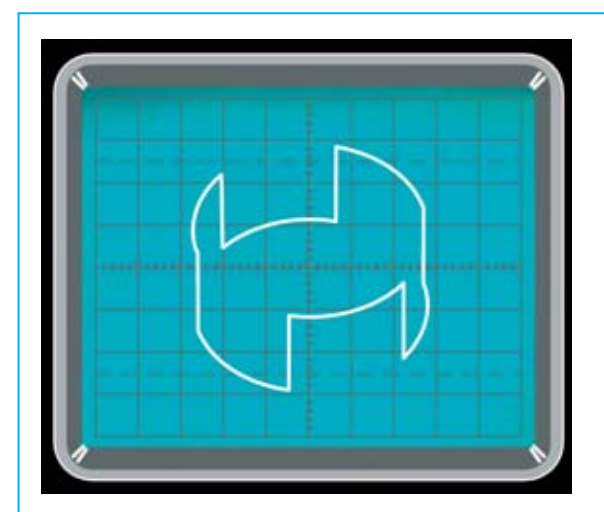

**Fig.19 Si a la entrada BF del LX.1612 se aplica una onda CUADRADA aparecerá esta figura que, al estar compuesta por 3 ondas completas, indica que el Generador BF proporciona una frecuencia de 3 x 50 = 150 Hz.**

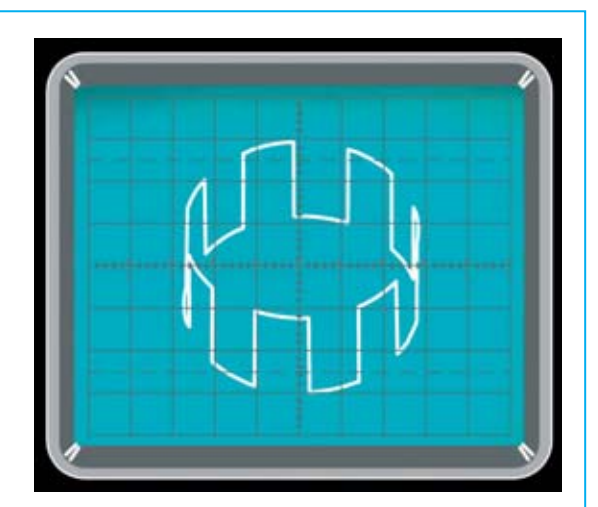

**Fig.20 Si se aplica a la entrada BF del LX.1612 una onda CUADRADA y aparece en la pantalla del osciloscopio una figura compuesta por 7 ondas completas se puede afirmar que el Generador BF proporciona una frecuencia de 7 x 50 = 350 Hz.**

*12 / Nº 263 - NUEVA ELECTRÓNICA*

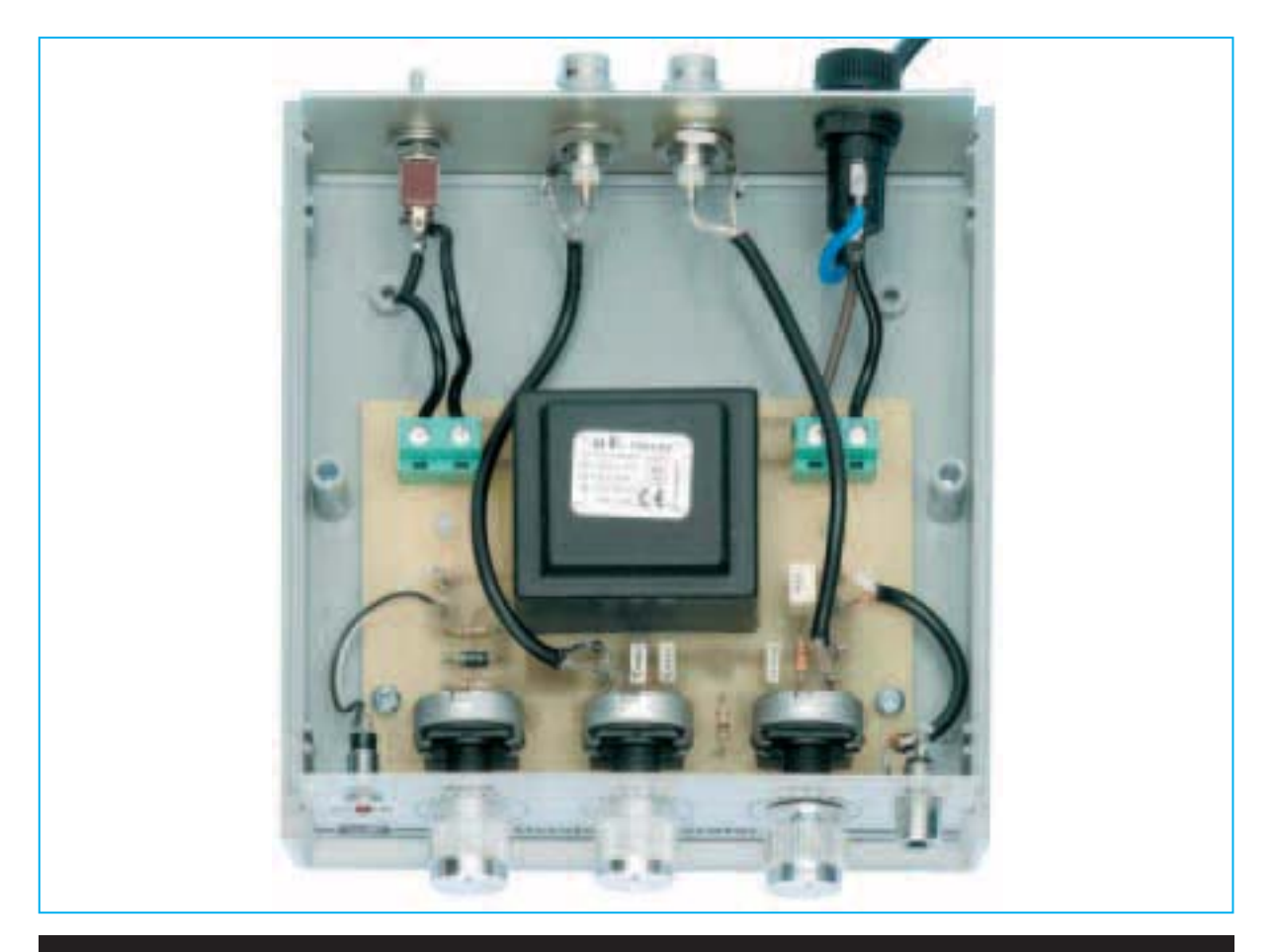

**Fig.21 Una vez montados todos los componentes en el circuito impreso LX.1612 hay que fijarlo a la base del mueble de plástico y realizar las conexiones con los componentes instalados en el panel frontal y en el panel posterior.**

por su forma característica, se suelen denominar **coronas** (ver Figs.19-20).

Todo lo anteriormente expuesto para el **cálculo** de **frecuencia** con **ondas sinusoidales** también es válido para las **ondas cuadradas**.

Si, por ejemplo, las **ondas cuadradas** son **3** (ver Fig.19) la **frecuencia** proporcionada por el **Generador BF** es de:

**Frecuencia (Hz) = 50 x 3 = 150 Hz**

Si en la pantalla del osciloscopio aparecen **7 ondas cuadradas** (ver Fig.20) la **frecuencia** proporcionada por el **Generador BF** es de:

**Frecuencia (Hz) = 50 x 7 = 350 Hz**

Actuando sobre los **potenciómetros R2-R4- R6** y sobre la **amplitud** de la señal de salida del **Generador BF** se pueden conseguir muchas más composiciones.

### **CONCLUSIÓN**

Una vez que hemos presentado el circuito capaz de generar las **figuras de Lissajous** cada uno puede poner a prueba su **creatividad** generando **formas de onda** diferentes a las que nosotros hemos propuesto.

### **PRECIO de REALIZACIÓN**

**LX.1612**: Precio de todos los componentes necesarios para la realización del kit (ver Fig.3), incluyendo circuito impreso, transformador, mueble de plástico **MO.1612** con el panel frontal y el panel posterior perforados y serigrafiados ......46,65 € **LX.1612**: Circuito impreso ....................6,55 € **RG01.05**: Cable coaxial de **50 cm** con conectores **BNC macho** ................................7,90 €

### **ESTOS PRECIOS NO INCLUYEN I.V.A.**

*Nº 263 - NUEVA ELECTRÓNICA / 13*